### **Belegerteilungs- und Registrierkassenpflicht ab 1. 1. 2016**

### **Kein Problem für Taxiunternehmer bei**

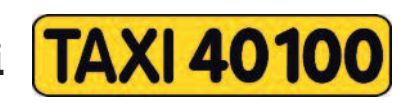

**Als Partner von Taxi 40 100 haben Sie einen wesentlichen Vorsprung: Ihr Taxi ist mit einem fms-System ausgerüstet und damit haben Sie alles, um die neuen Vorschriften zu erfüllen – und das schon ab 1. Jänner 2016!**

#### **Weiterer Vorteil:**

### **im Jänner, Februar und März 2016 ist dieses Service für 40 100-Unternehmer KOSTENLOS!**

Dafür waren unsererseits intensive Vorarbeiten in einer extrem kurzen Zeitspanne (erst vor 5 Wochen wurde der Erlass veröffentlicht) notwendig.

O im Unternehmerportal gibt es schon die neue Rubrik "Belegliste" (siehe Seite 3)

Q es erfolgte eine Aktualisierung des e-pay-Profils

in alle DBGE-Terminals wird in den kommenden Tagen ein Software-Update eingespielt

Nähere Details zu diesem Service erhalten unsere Unternehmer im Laufe des Jänners.

Hinweis für Lenker: setzen Sie sich bitte mit Ihrem Unternehmer in Kontakt, ob er dieses Service nützt.

#### **LENKER-INFO:**

Wenn Probleme bei der e-pay-Aktualisierung auftreten:  $\overline{\mathcal{S}}$  In der Infoabfrage Taste 6 drücken, danach 799998 eintippen und mit OK bestätigen. Damit ist die Aktualisierung erfolgt. 

#### **LENKER-INFO:**

Nach und nach wird in den nächsten Tagen in alle Fahrzeuge der Taxi 40100-Flotte per Fernwartung ein Update eingespielt.

Woran erkennt man, dass das DBGE100-Terminal schon die neue Software hat?

• Wenn "Version 1.2.38" angezeigt wird

• Wenn nach der Lenkeranmeldung "EKM Daten nicht korrespondierend" angezeigt wird.

**Diese Meldung kann einfach mit der C-Taste weggedrückt werden.** (Erscheint bei jeder Neuanmeldung)

Dieses Update bietet dem Lenker u.a. die Möglichkeit einen Barbeleg zu stornieren.

**Dieses INFO-Blatt finden Sie zum Ausdrucken auch auf unseren Homepages: www.taxi40100.at/Unternehmerportal bzw. Fahrerportal www.taxi60160.at/Unternehmerportal**

#### Was sind Barumsätze?

- Bargeld
- Kreditkarten
- BankCard
- Taxi-Gutschein (mit **schwarzem** Aufdruck)
- --> **Barbeleg** ist auszustellen.

#### Was sind keine Barumsätze?

- Einmalkarte
- 40 100-Kundenkarte
- 60160-BusinessCard
- Taxi-Gutschein (mit **rotem** Aufdruck)
- Inkassofahrt

--> es wird kein "Barbeleg" sondern eir **nicht durchnummerierter Beleg** ausgedruckt. Warum? Zwischen dem Kunden und CC Taxicenter besteht ein (Karten)-Vertrag, und es erfolgt monatlich eine Sammelrechnung.

# **WAS IST FÜR DEN LENKER NEU?**

Sie müssen, wenn sich Ihr Unternehmer für die fms Lösung entscheidet, bei jedem Barumsatz einen Barbeleg an den Kunden weitergeben.

Beim Ablauf der Kartenverarbeitung hat sich nichts geändert. Was ein Barumsatz ist (und daher ein Barbeleg ausgestellt werden muss) sehen Sie in den Info-Kästen oben.

Wie Sie einen Barbeleg bekommen zeigt Ihnen die folgende Beschreibung:

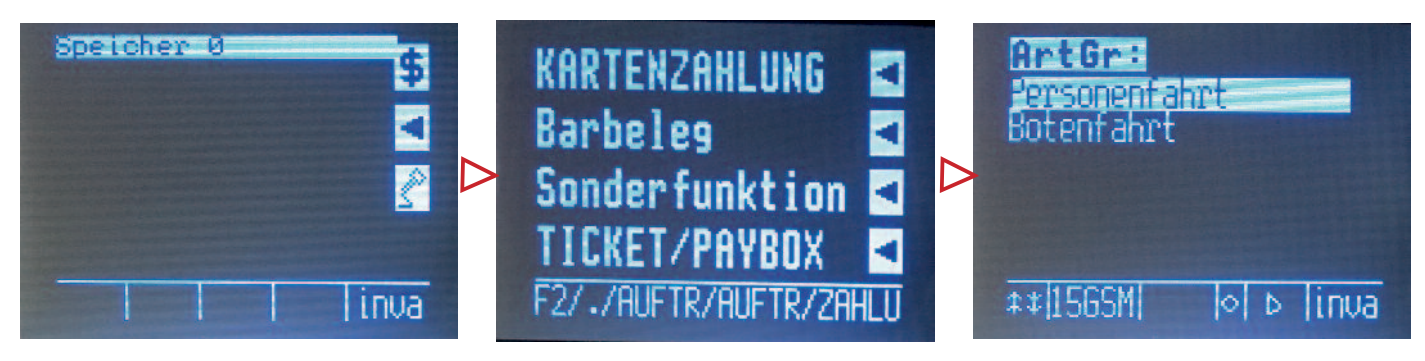

Mit Taste 0 ins Zahlungsmenü. Barbeleg auswählen. Art der Fahrt auswählen.

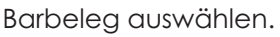

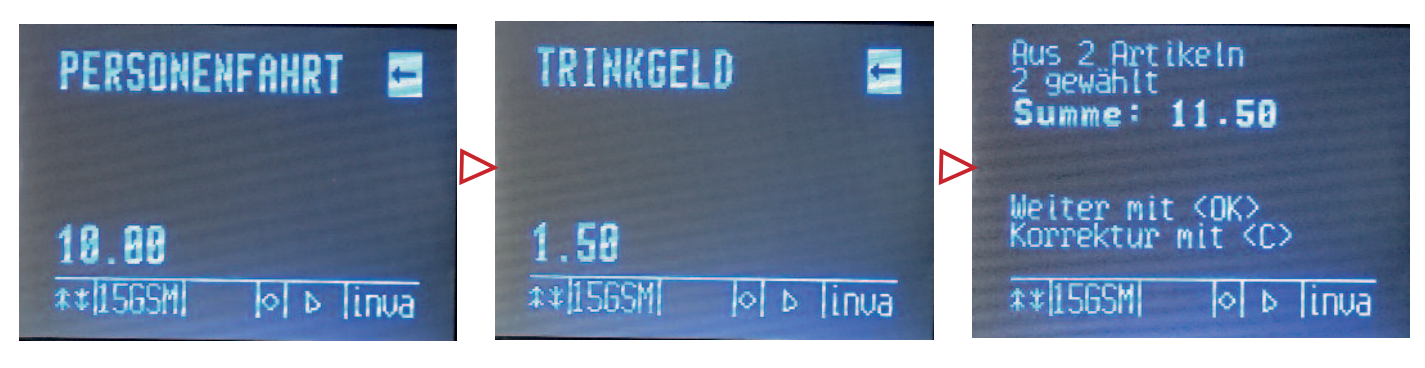

Den Fahrpreis eingeben. NEU: Trinkgeld kann gesondert eingegeben werden. Hier € 1,50.

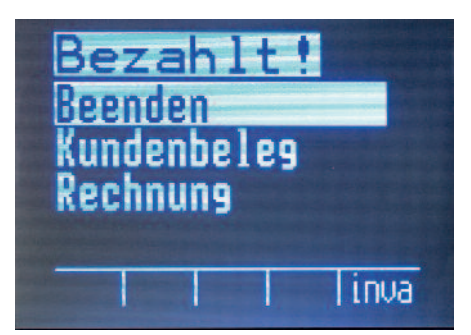

Die Gesamtsumme wird angezeigt.

Der Bezahlvorgang ist beendet, es wird ein Barbeleg gedruckt.

# **LENKER VERTIPPT SICH**

Im Falle, dass ein Lenker den Fahrpreis falsch eingetippt hat und diesen nicht mehr korrigieren kann (hat schon OK gedrückt) gibt es zwei Varianten:

#### **Variante 1: im DBGE100 ist das Software-Update (Version 1.2.38) noch nicht erfolgt**

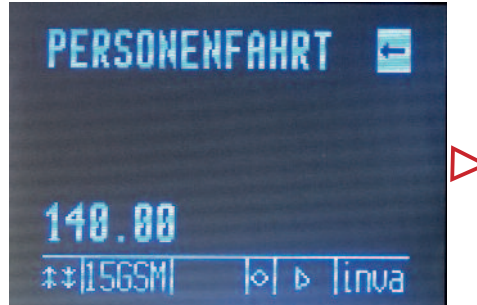

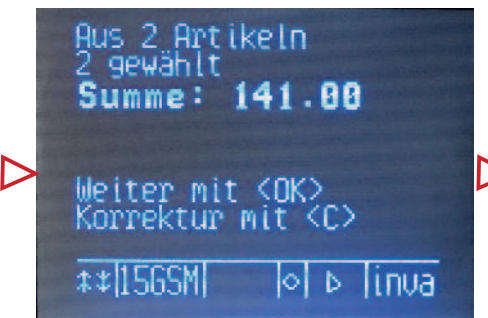

Statt € 14 wurden € 140 eingetippt und bestätigt.

Dazu wurde € 1 Trinkgeld eingetippt =  $\in$  141.

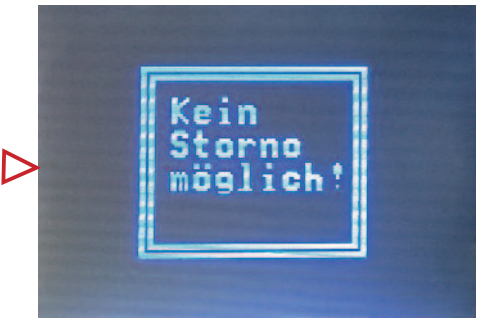

Ein Storno des Barbelegs ist nicht möglich.

**WICHTIG: Der Lenker muss dem Kunden einen neuen Barbeleg mit dem korrekten Preis ausdrucken.**

**Den falschen Barbeleg gibt er seinem Unternehmer, der diesen Barbeleg in seinem Unternehmerportal stornieren kann (mehr dazu nachfolgend).**

#### **Variante 2: im DBGE100 ist das Software-Update (Version 1.2.38) bereits installiert**

Vertippt sich der Lenker, so kann er den letzten Barbeleg selbst stornieren.

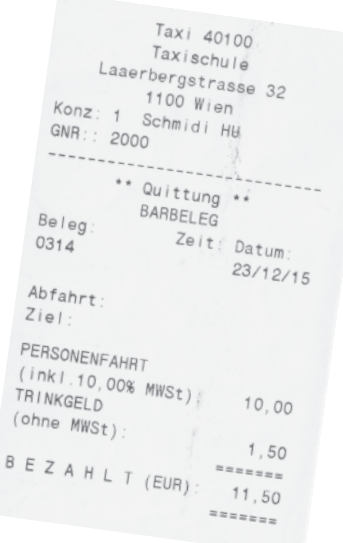

## **UNTERNEHMERPORTAL**

Δ

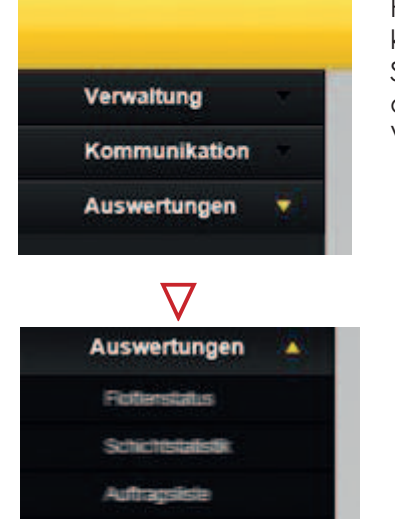

Für jeden 40 100-Unternehmer ist der Zugang zu seinem Unternehmerportal kostenfrei – das bleibt wie bisher.

Sie haben noch keinen Zugang? Dafür ist lediglich eine Freischaltung notwendig, die der Unternehmer persönlich (mit amtl. Ausweis) bzw. sein Vertreter (mit Vollmacht)in der Funkassistenz beantragen muss.

**Öffnungszeiten der Funkassistenz: werktags Mo bis Do von 10 - 15 Uhr, Fr von 10 - 12 Uhr an Feiertagen geschlossen!**

> Wird die Belegliste geöffnet, kann ausgewählt werden nach **verschiedenen Faktoren**.

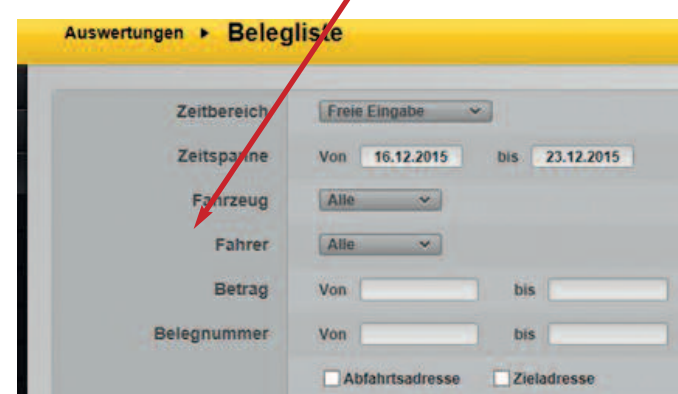

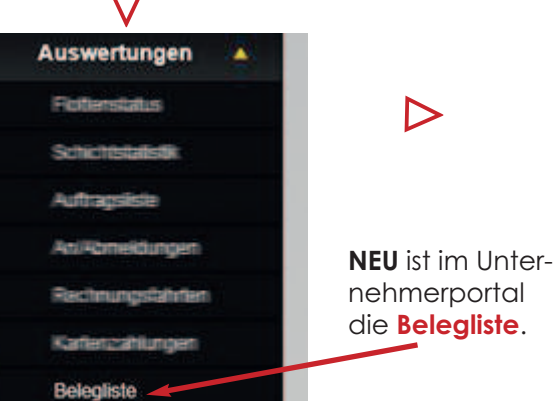

## **STORNIEREN EINES FALSCHEN BARBELEGS im Unternehmerportal**

Das Stornieren eines Barbelegs sollte vom Unternehmer immer zeitnahe vorgenommen werden.

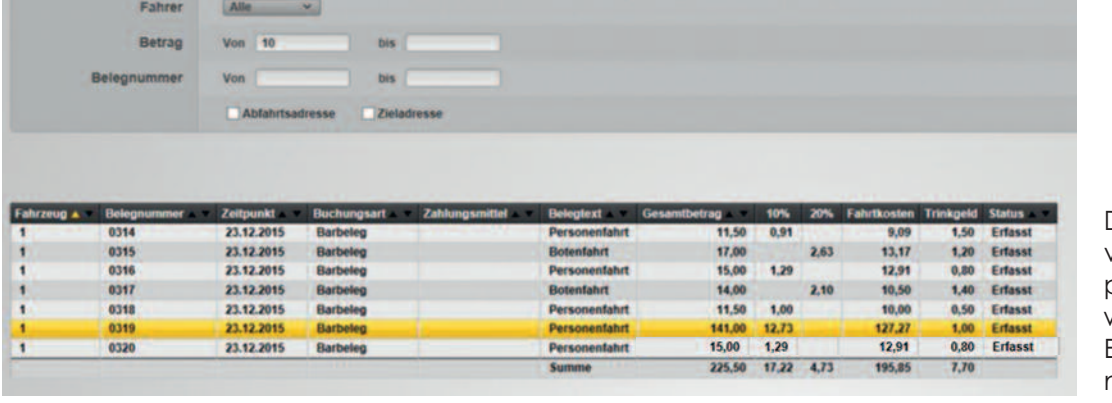

 $\bm{\nabla}$ 

Der falsche Barbeleg von € 141 (€ 140 Fahr $preis +  $f$  I Trinkgeld)$ wird angeklickt. Er markiert sich automatisch gelb.

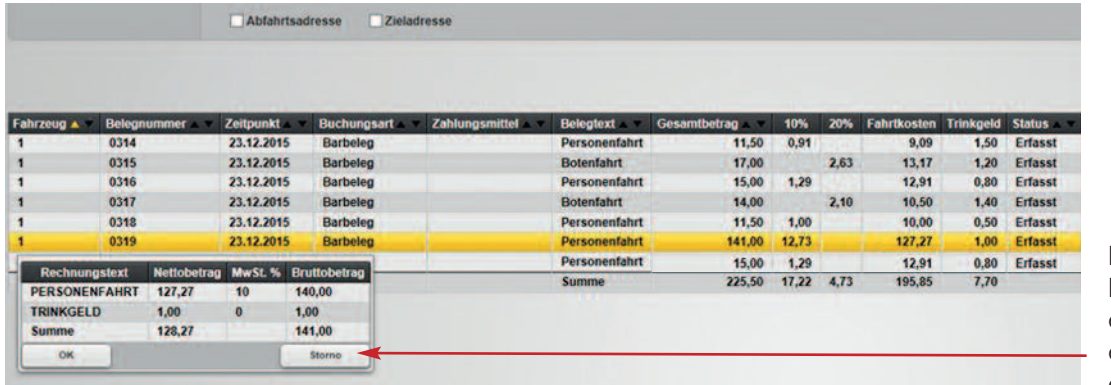

Es öffnet sich ein Feld mit den Daten des Barbelegs. Hier den Button **"Storno"** anklicken.

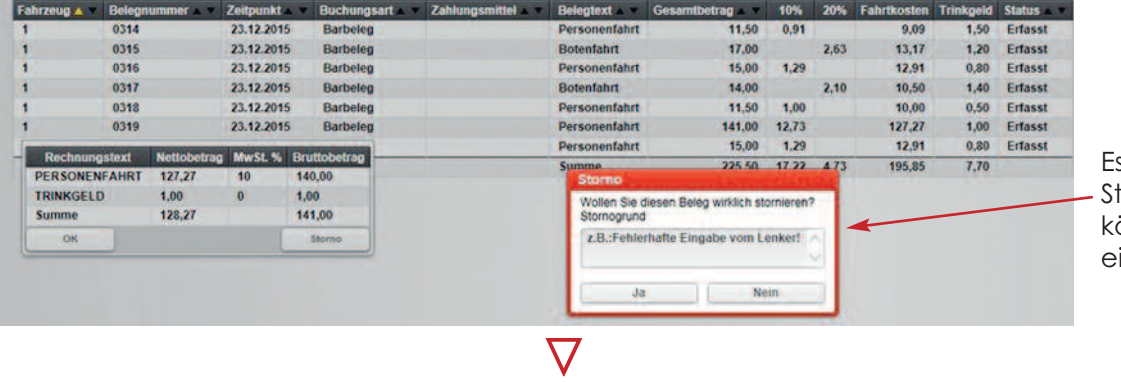

Δ

tkosten Trinkgeld Status Zeitpunkt **Buchungsart Belegtext** 10% 23.12.2015 0314 Barbeleo Personenfahrt 11.50 0.91  $9.09$ 1.50 Erfasst 23.12.2015 Barbeleg 17,00 1,20 Erfasst 0315 Botenfahrt 2,63 13,17 0316 23.12.2015 Barbeler Personenfahrt 15.00 1.29  $12.91$ 0.80 Erfasst 0317 23.12.2015 Barbeleg Botenfahrt 14.00  $2.10$  $10.50$ 1.40 Erfasst  $\overline{\mathbf{1}}$ 23.12.2015 11,50 1,00 10,00 0,50 Erfasst 0318 Barbeleg Personenfahrt  $\overline{\mathbf{1}}$ 0319 23.12.2015 Barbeleg Personenfahrt 141.00  $12.73$  $127.27$  $1,00$ Storno 15,00  $1, 27$  $12,73$  $1,00$ Erfasst 23.12.2015 0320 Personenfahrt **Barbeleg** Personenfahrt 0321 23.12.2019 141.00  $12,73$ 127,27 **Storno B** 1,00 1,00 Erfasst 23.12.2015 0322 Barbeleg Personenfahrt 15,00  $1.27$  $12.73$  $5,76$   $4,73$ 99,50  $81,31$ 7,70

Belegnummer 0320 ist jener Barbeleg, den der Lenker dem Kunden neu und mit richtiger Summe (Fahrpreis € 14 + € 1 Trinkgeld) im Auto ausgedruckt hat.

öffnet sich ein orno-Feld. Hier können Sie auch Infos infügen.

Der falsche Barbeleg hat nun den Status **Storno.**

Der falsche Barbeleg ist nun gespeichert als **Storno Barbeleg**.